PHS Pioneer Hill Softwaer SpectraPLUS

# ネットワークハードウェアキー・ライセンス操作手順概要

ネットワークハードウェアキー方式ライセンスは1つのハードウェアキードングルに複数のマルチユー ザーライセンスを登録し、LAN 上のPC(パソコン端末)で任意にSpectraPLUS を並行使用可能にする ライセンス仕様です。同時アクセス可能なPC 台数はライセンスご購入時の契約数により制限されます。

### プログラムのインストール:

SpectraPLUS を使用するPC は、SpectraPLUS 及びハードウェアキー・ドライバーソフトウェアのイ ンストールを完了して下さい。

## ハードウェアキーキーの装着:

 マルチユーザー・ネットワーク・ハードウェアキーデバイスは LAN 上の任意の PC に装着し、当該端 末をライセンスサーバとして作動させます。各 PC で SpectraPLUS を使用する時は当該サーバが稼働し ていなければなりません。

# ファイアウォール設定:

SpectraPLUS を使用する各 PC はそのファイアウォール設定に於いて、下図赤線部の「Sentinel サー バ」が制限設定されていないことを確認して下さい。制限されているとライセンスを利用することが出来 ません。

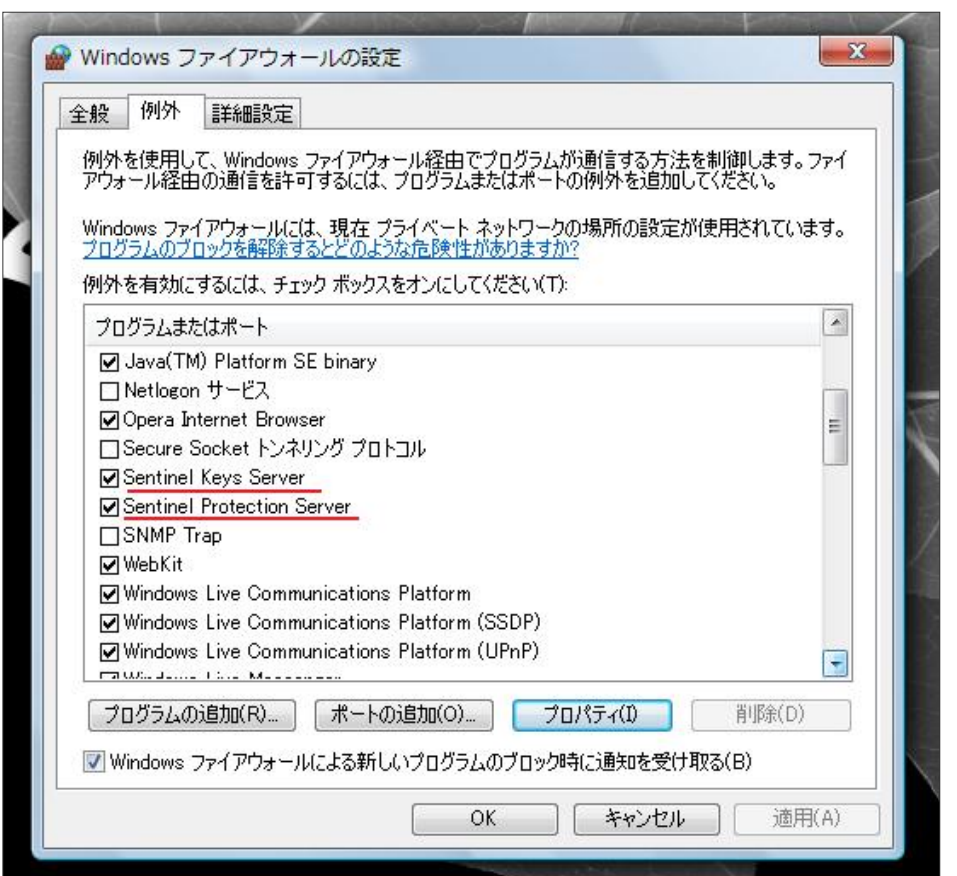

\*) ファイアウォール設 定画面は OS により異 なります

#### SpectraPLUS のネットワークオプション設定:

 使用する各PC のLicense Options を下図赤線部のように設定します。そして、[Network Options]ボタ ンをクリックしてLicense Network Options ダイアログにアクセスします。通常は「Automatic…」を選 択しますが、必要に応じてサーバのIP アドレスを検索、あるいは手動設定します。

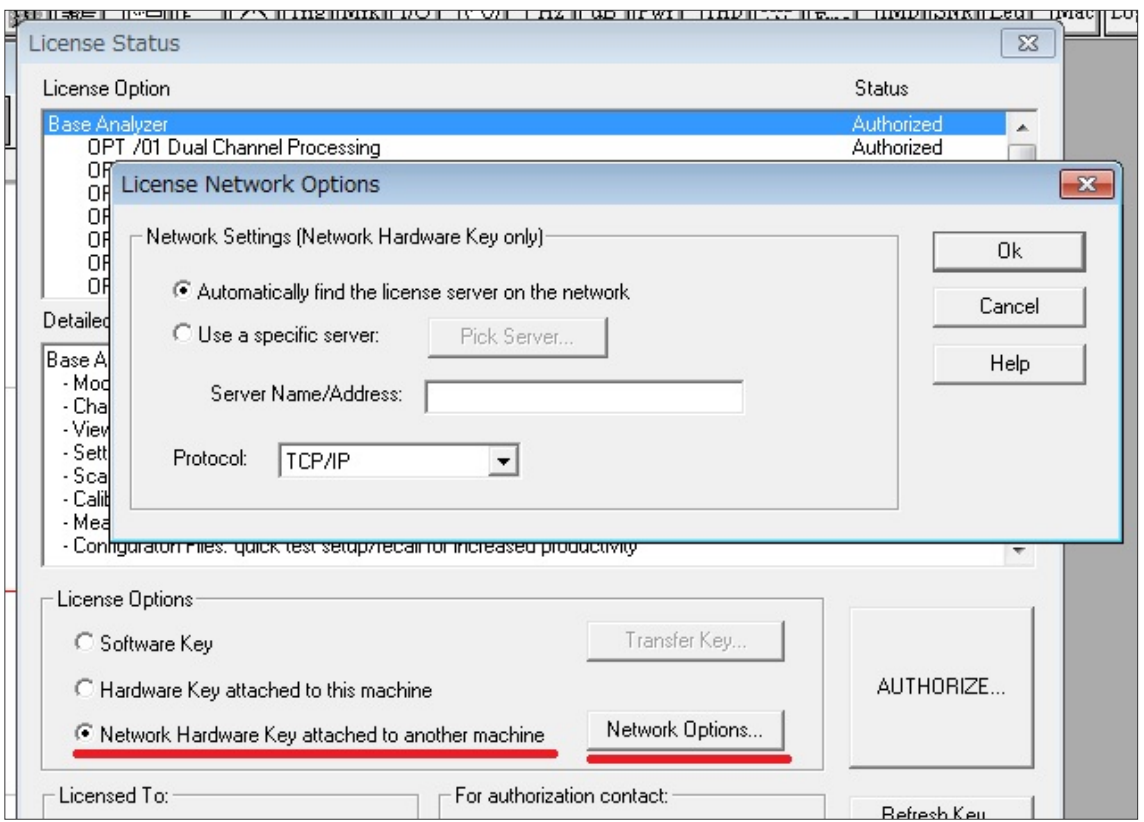

「Use a specific server」オプションを選択するとサーバを検索、選択することができます。サーバのIP アドレスを確認する場合はサーバPC に於いて当該オプションを利用します。

ライセンスを認識すると当該端末の「Status」表示は「Authorized」となります。LAN 環境に問題が なく且つサーバを認識しない場合はLicense Options を一度「Software Key」に設定し、その後で戻して 下さい。操作PC がライセンスにアクセス不能な場合は下図のような警告を表示します。

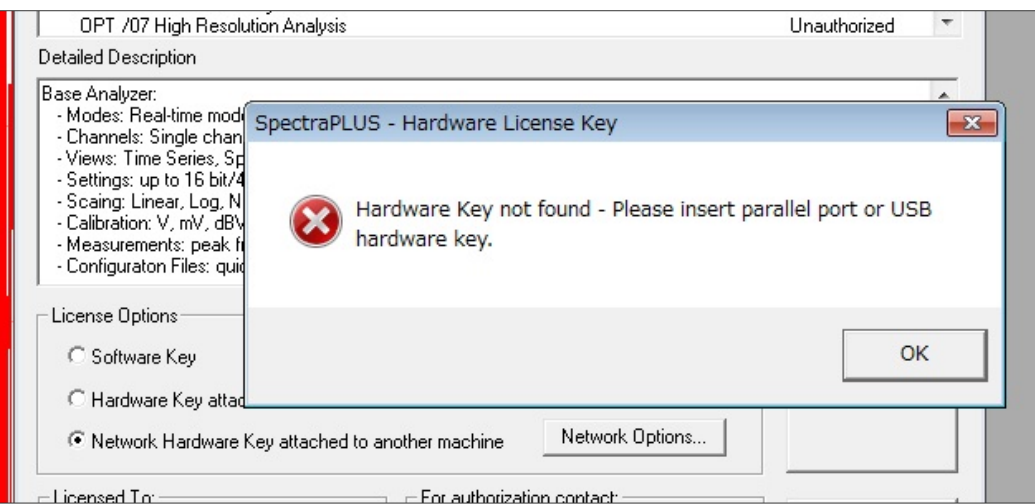

以上でマルチユーザー・ハードウェアキーの利用準備は完了です。通常通りご使用下さい。

### ライセンス利用制限:

 同時アクセス可能なライセンス数を超える台数の PC が同時にサーバにアクセスすると下図の警告を表 示します。SpectraPLUS 使用中の PC のライセンスアクセスが終了するとライセンスは自動的にリリー スされ、他のPC からのアクセスを受容します。

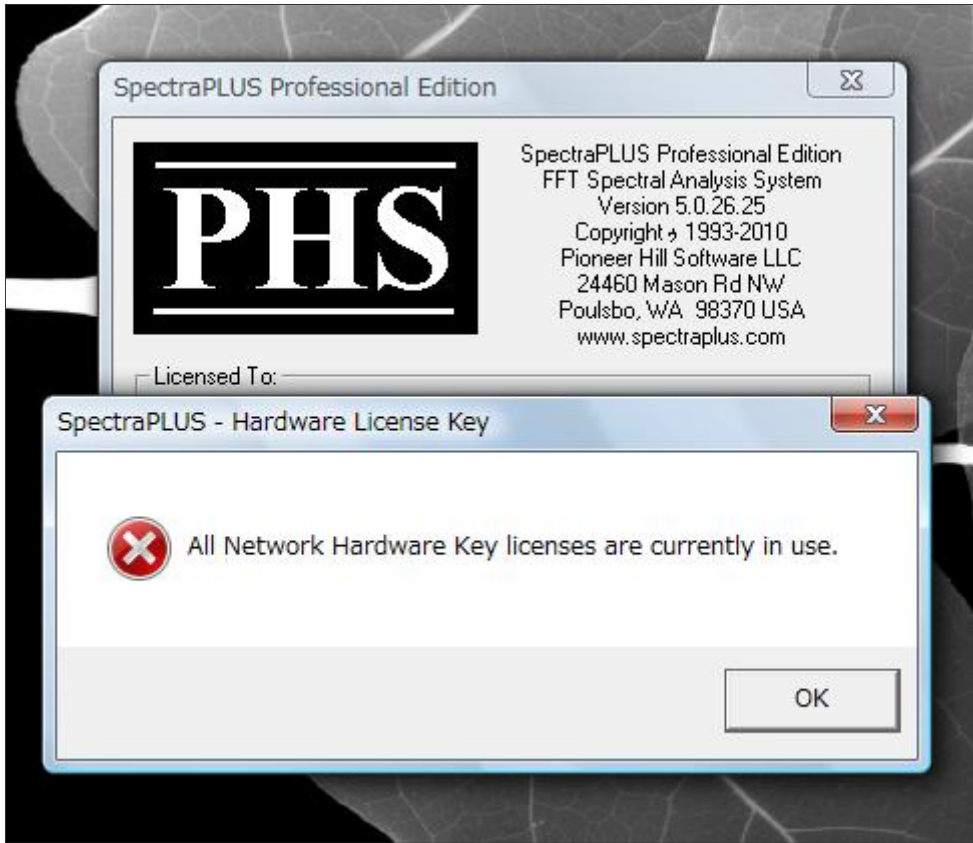

--------------------------------------------------------------------------------------------------------------------------------------------------

輸入総代理店 SONALYS 株式会社